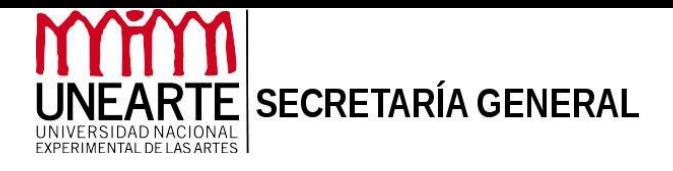

## **INSTRUCTIVO**

## PROCESO DE REGISTRO Y CONSIGNACIÓN DE PORTAFOLIO PARA LA ACREDITACIÓN DE APRENDIZAJES POR EXPERIENCIA**.**

El presente instructivo tiene como objetivo suministrar información sobre el protocolo para el registro y consignación del portafolio para la acreditación de aprendizajes por experiencia.

La elaboración de este instructivo se sustenta en lo establecido en el [REGLAMENTO](http://201.249.204.134/inet/tmp/media/informacion/pdf/reglamento_acreditacion.pdf) [PARA LA ACREDITACIÓN DE APRENDIZAJES POR EXPERIENCIA](http://201.249.204.134/inet/tmp/media/informacion/pdf/reglamento_acreditacion.pdf) de la Universidad Nacional Experimental de las Artes

Para ello, el aspirante deberá consignar dos planillas impresas de registro de acreditación y debidamente firmadas, una que formará parte del portafolio y la otra para el aspirante como constancia de recepción de documentación, sellada y firmada por la instancia receptora.

Los elementos que debe contener el portafolio son:

- 1.- Recaudos preliminares (en físico).
- 2.- Formación Académica (en físico).
- 3.- Soportes experienciales (en digital almacenados en un cd o dvd).

Los requisitos para finalizar el proceso son:

1.- Registro de aspirantes en el Sistema (SIGEU).

2.- Pago de aranceles universitarios (una vez finalizada la acreditación, se informará por correo).

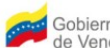

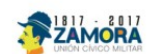

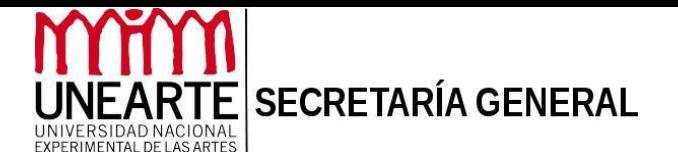

## SOBRE EL PORTAFOLIO DEL ASPIRANTE

.- Se recibirá el portafolio con los recaudos completos en el lapso establecido por la Unearte, para su evaluación.

.- Se omitirán para el proceso de valoración aquellos recaudos o documentos presentados en físico y/o digital con tachaduras, enmendaduras, correcciones, borrones, manchas o con deterioro parcial o total.

.- En caso de certificaciones de calificaciones extranjeras, consignar copia de las notas con su traducción al idioma castellano y legalizado o apostillado, de acuerdo a las leyes y normativas vigentes de la República.

.- En caso de la partida de nacimiento si es nacionalizado, consignar copia de la gaceta oficial con la resolución respectiva, de acuerdo a las leyes y normativas vigentes de la República.

.- Para garantizar la lectura por parte de la comisión valoradora, se requiere que el cd o dvd atienda a las siguientes orientaciones técnicas:

. Guardar en formato PDF.

. Si tiene videos, grabar en formato MP4 bajo la Resolución 720 pixeles.

. Dependiendo de la capacidad de los archivos a integrar en el disco, grabar en CD (capacidad 650 o 700 MB) o en su defecto DVD simple (4,7 GB).

. Evitar el uso de **DUAL LAYER** doble capa.

## De las Credenciales a valorar para el reconocimiento de las experiencias.

Deben ser consignados en una carpeta NUEVA de fibra marrón tamaño oficio, previamente identificada con una etiqueta de acuerdo al  $Anexo A - imagen 1$ , donde informe: nombres y apellidos del aspirante (tal como **aparece en la cédula**), número de cédula de identidad, Programa Nacional de Formación (PNF), mención a la que se aspira. La etiqueta debe medir 10cm de alto por 16 cm de ancho con logo de la Unearte que se consigno en el anexo A.

En el interior de la carpeta en su tapa izquierda se colocará el CD, cuya información deberá contener todos los soportes que demuestren la experiencia de aprendizajes, saberes y haceres del área a acreditar, con la etiqueta **Anexo A – imagen 2. (Este debe venir** asegurado, pegado evitando su extravío ya que la responsabilidad de ello es del aspirante)

En el lado derecho de la carpeta se colocarán los recaudos preliminares y formación académica (en físico) con sus separadores (imagen 1 y 2).

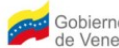

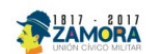

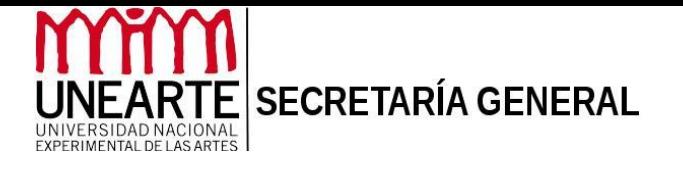

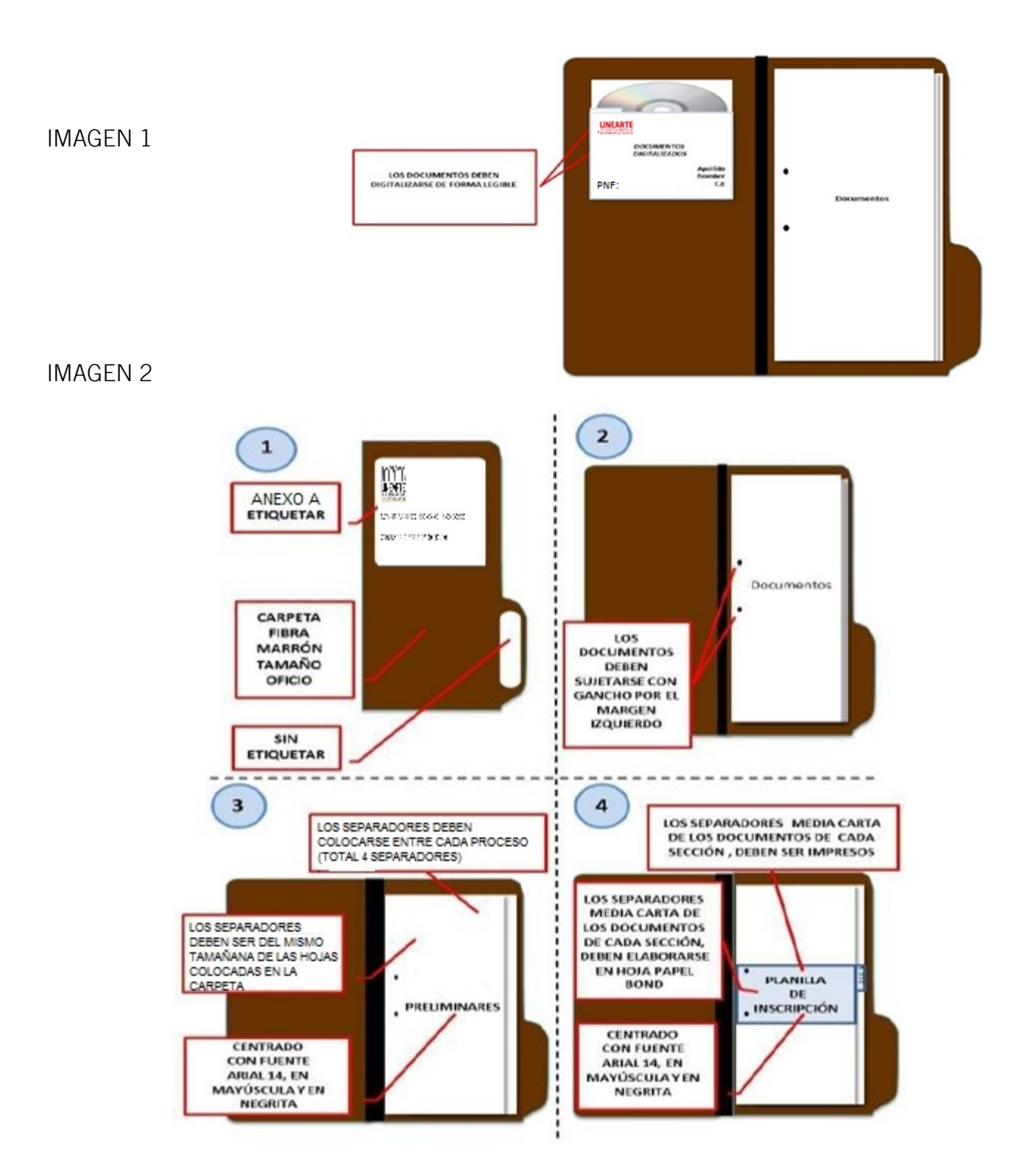

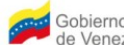

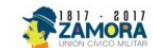

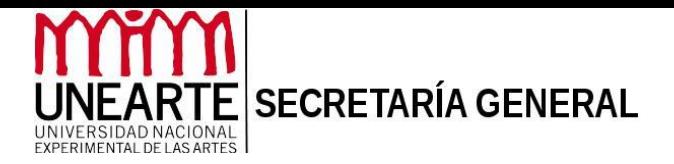

- 1.- Recaudos preliminares.
	- $\triangleright$  Planilla de registro de acreditación (en físico), (en adjunto), **Anexo B.**
	- $\triangleright$  Acta de acreditación de aprendizaje por componentes (en físico), debidamente llenada sólo con sus datos personales nombre completo, numero de cédula, PNF, mención e instrumento (si aplica) solicitada. [Anexo C.](http://201.249.204.134//inet/tmp/secretaria/instructivos/ACREDITACION-ANEXO_C.doc)
	- Copia simple de partida de Nacimiento.
	- Copia simple de la cédula de identidad (ampliada), centrada en hoja tamaño carta.
	- ▶ Resumen Curricular (actualizado).
	- Autobiografía.
- 2.- Formación Académica.
	- $\triangleright$  Copia simple de títulos de Bachiller (con vista al original).
	- $\triangleright$  Copia simple de notas certificadas (con vista al original).
	- $\triangleright$  Copia simple de títulos de pregrado (con vista al original), si posee.
	- Copia simple de títulos de postgrado (con vista al original), si posee.
	- Notas equivalentes debidamente certificadas (PNF o Universitaria) que avalen la experiencia.

3.- Soportes Experienciales (en digital). La documentación estará integrada por 3 componentes:

## Componente Disciplinario.

Tendrán relación con la obra y trayectoria artística cultural, referida a las experiencias que agrupan conocimientos, habilidades y valores técnico-artísticos, de formación laboral específicos en cada una de las áreas en el ejercicio de su profesión, así como el desenvolvimiento en los ámbitos artísticos, social y cultural. Adecuados al perfil que aparece en el libro de oportunidades de la UNEARTE.

#### Componente Multidisciplinario.

Tendrán relación con la trayectoria académica y socio cultural comunitario. Son las experiencias que aportaron conocimientos teóricos, instrumentales y culturales que cimienten las bases para la producción artística, la creación intelectual y la vinculación social. Adecuados al perfil que aparece en el libro de oportunidades de la UNEARTE

## Componente Transdiciplinaria.

Tendrán relación con la vinculación social, artística y cultural. Son las experiencias que potencian la acción de la creación artística, complementando su formación, creatividad y sensibilidad cognitiva y práctica, relacionados con las especificidades artísticas. Tienen el

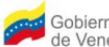

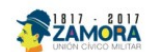

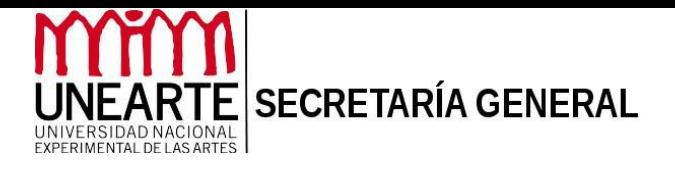

propósito de ampliar el perfil profesional. Adecuados al perfil que aparece en el libro de oportunidades de la UNEARTE

#### Tipos de documentos digitales.

- **Fotografía de las obras.**
- **Producción escrita y/o audiovisual.**
- **Reconocimientos, premios.**
- **Certificados, cursos, talleres.**
- Títulos académicos.
- **Programas de manos.**
- **Ficha Artísticas.**
- Fichas Técnicas.
- Composición y/o arreglos.
- **Guiones teatrales.**
- Guiones audio grabados.
- Participación: eventos, festivales (nacionales e internacionales).
- Constancias laborales.

## Organización en el CD o DVD:

MULTI-DISCIPLINARIO

Crear una carpeta por cada componente:

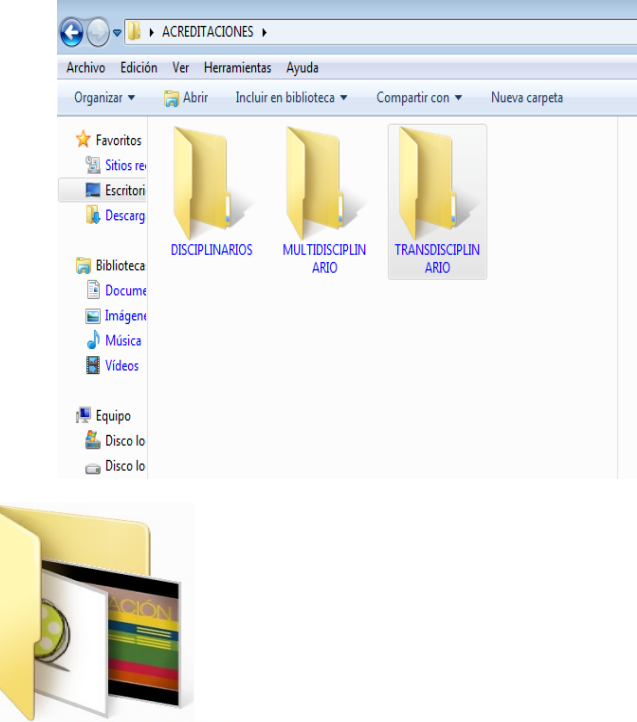

TRANS-DISCIPLINARIO

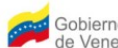

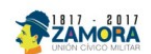

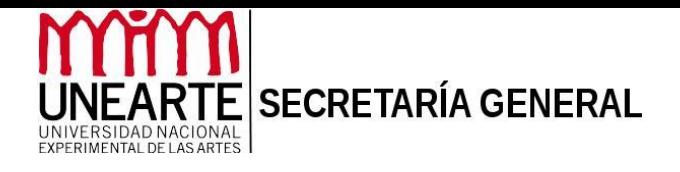

Luego de creada cada carpeta, la misma puede contener imágenes de certificados

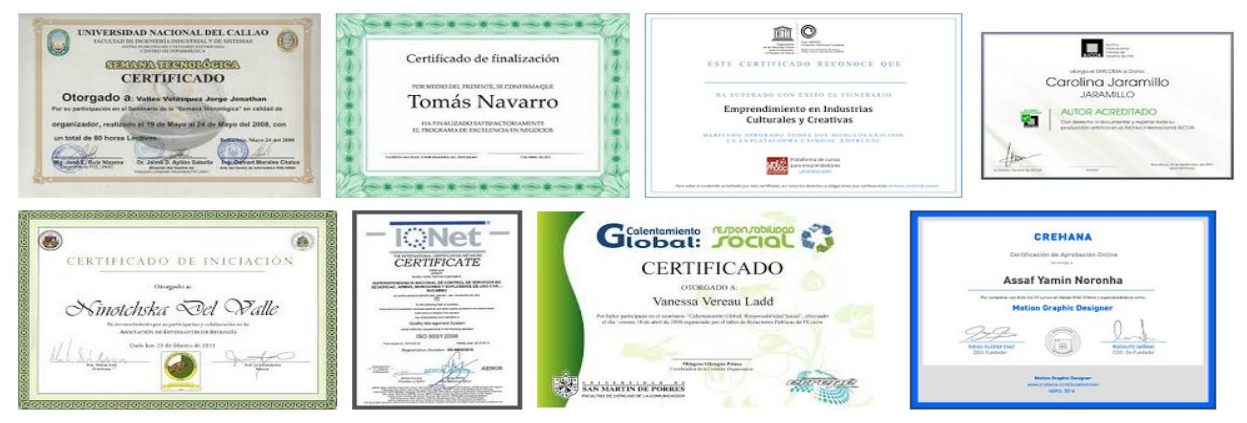

Presentaciones en Power Point u otros métodos de presentación de láminas que describan experiencias.

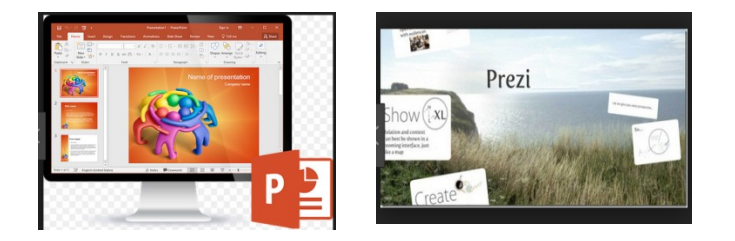

Documentos PDF o WORD que narren proyectos, ensayos, textos escritos que evidencien las experiencias descritas.

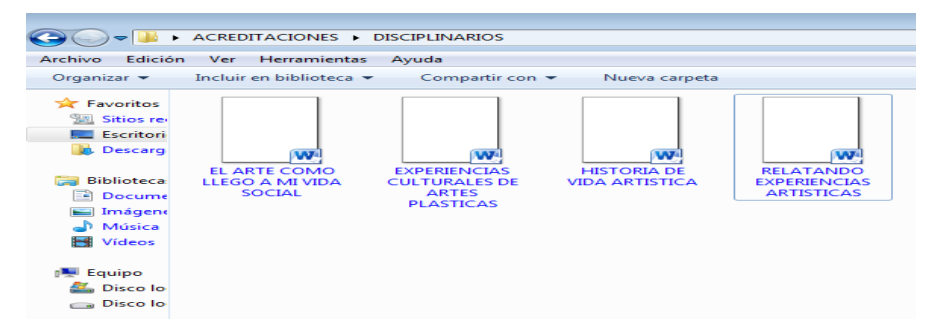

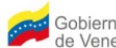

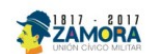

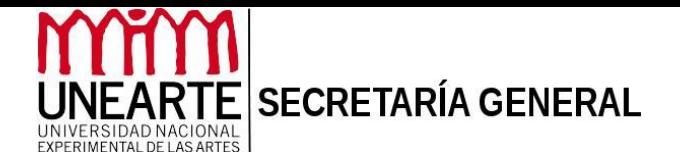

Carpetas de fotos, videos y películas que evidencien la experiencia en estos componentes (identificar para facilitar la revisión).

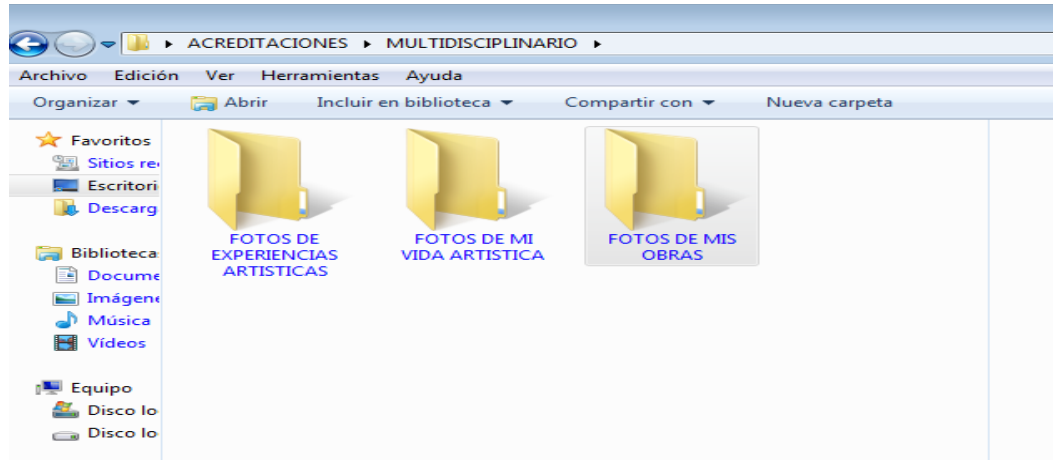

Cada foto debe tener el nombre de la experiencia narrada.

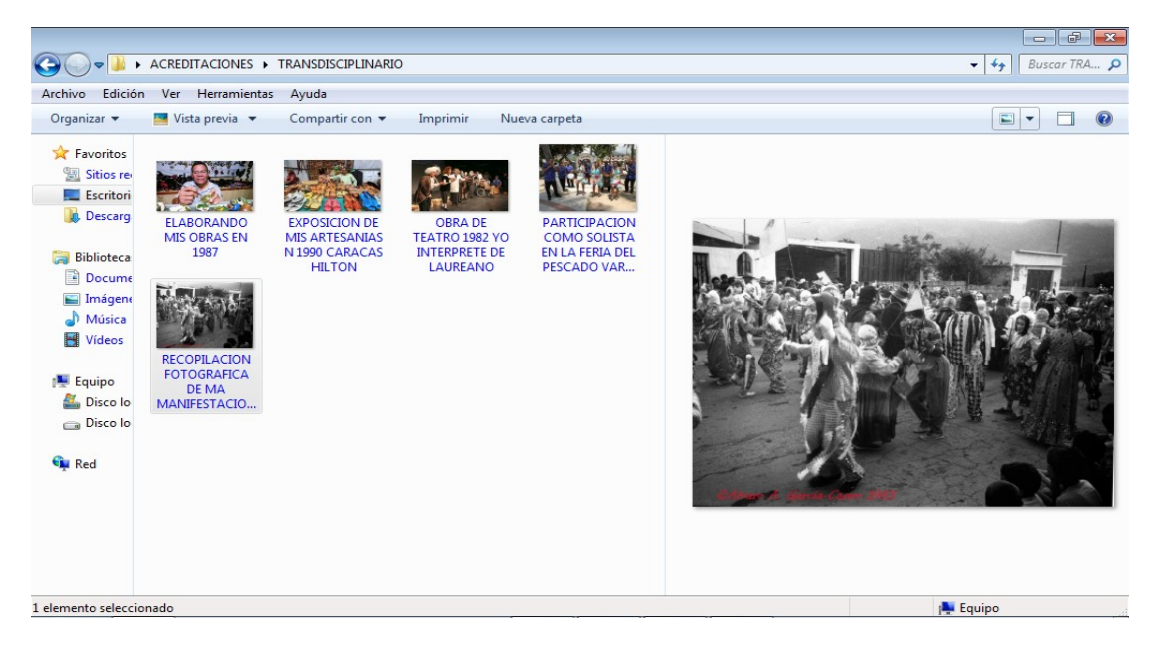

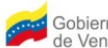

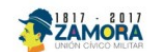

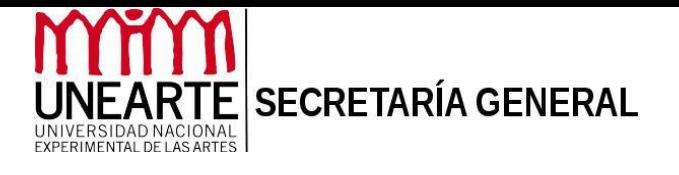

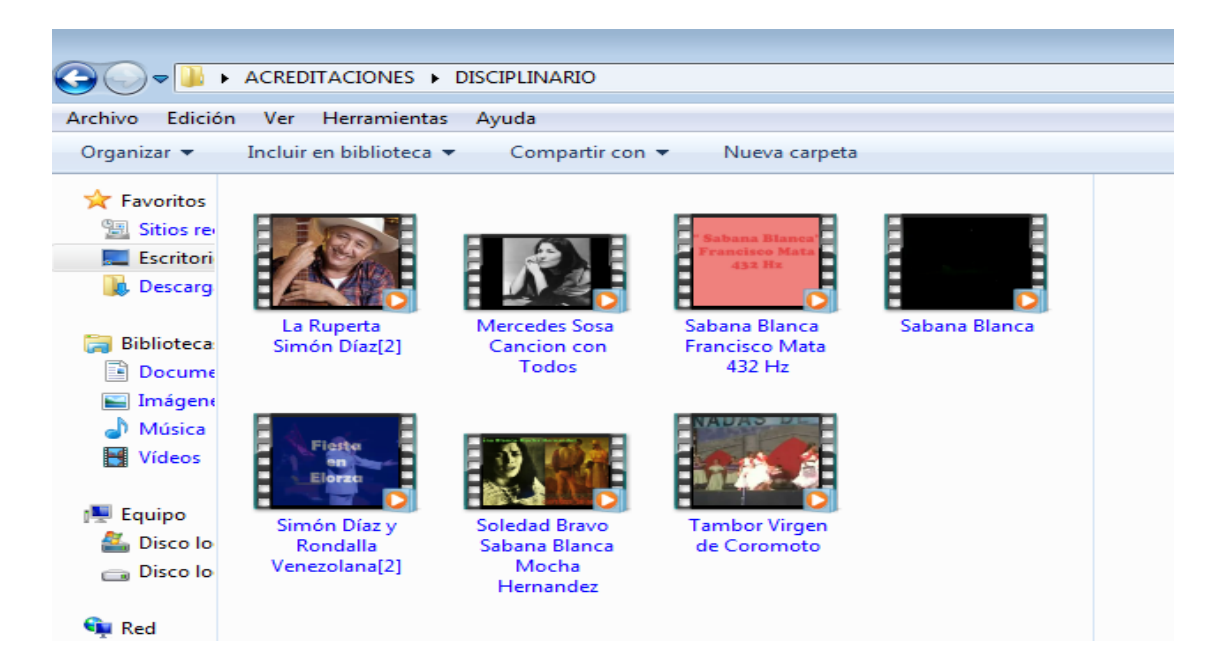

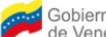

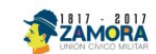

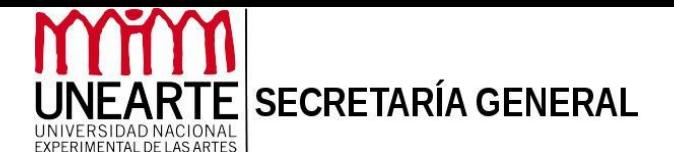

# SOBRE EL REGISTRO DEL ASPIRANTE

Ingrese al portal<http://201.249.204.134/inet/index.php>, escriba su usuario y contraseña, si ya ha estado registrado como estudiante, docente, trabajador o usuario externo. Si por el contrario nunca se ha registrado, escriba su cédula de identidad y Haga clic en el Botón CREAR CUENTA.

Seleccione la inicial de su identificación y luego escriba el número de cédula. Ejemplo: 20655336. Para la contraseña, si ingresa por primera vez, su contraseña siempre será la inicial de la nacionalidad seguido de "-" y finalmente su número de cédula de identidad. Ejemplo: V-20655336.

Haga clic en el Botón ENTRAR.

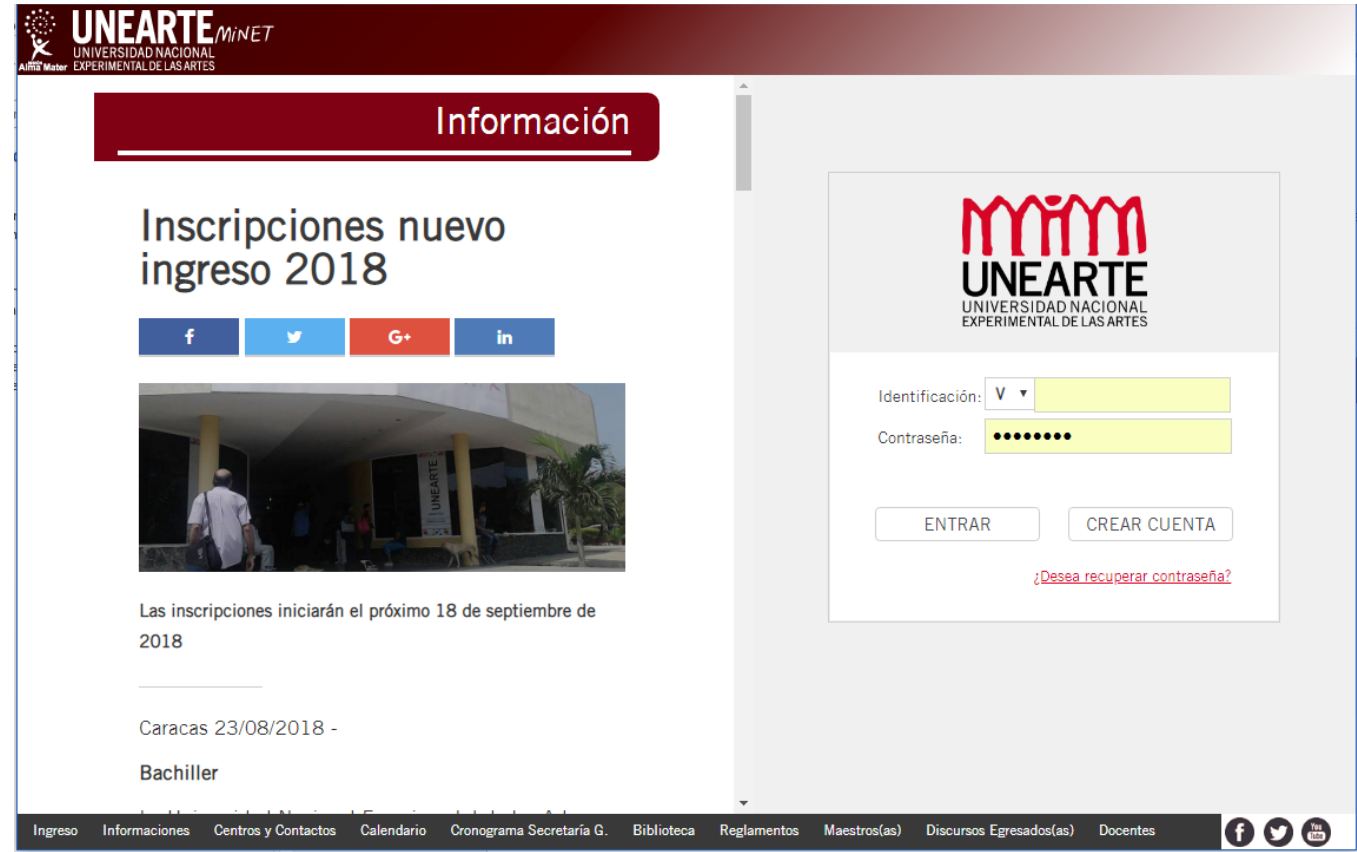

I. ACTUALIZACIÓN DE DATOS PERSONALES:

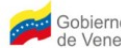

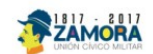

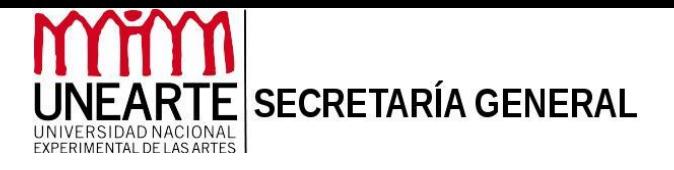

1. Al ingresar al SIGEU deberá completar, actualizar o verificar sus datos. Podrá modificar los campos de estado civil, fecha de nacimiento, ciudad de nacimiento, dirección de habitación, teléfonos y correo electrónico, entre otros. Finalmente haga clic en Actualizar Datos.

Si Ud. desea actualizar los datos correspondientes al número de Cédula de Identidad o Nombre y Apellidos, debe escribir al correo [secretariaenlineaunarte@gmail.com](mailto:secretariaenlineaunarte@gmail.com) para recibir soporte o asesoría sobre cualquier inconveniente con el Sistema.

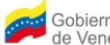

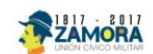

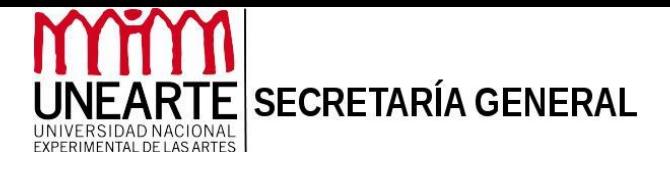

## SOBRE EL PAGO DE ARANCEL DEL ASPIRANTE

- **Ingresa al Sistema de Gestión Universitaria, Sigeu:** 
	- **Selecciona en Tipo de Arancel ACREDITACIÓN POR EXPERIENCIA** DE UNIDAD CURRICULAR (SOLICITUD), agregue la cantidad que le será informada por correo electrónico y confirme la solicitud.

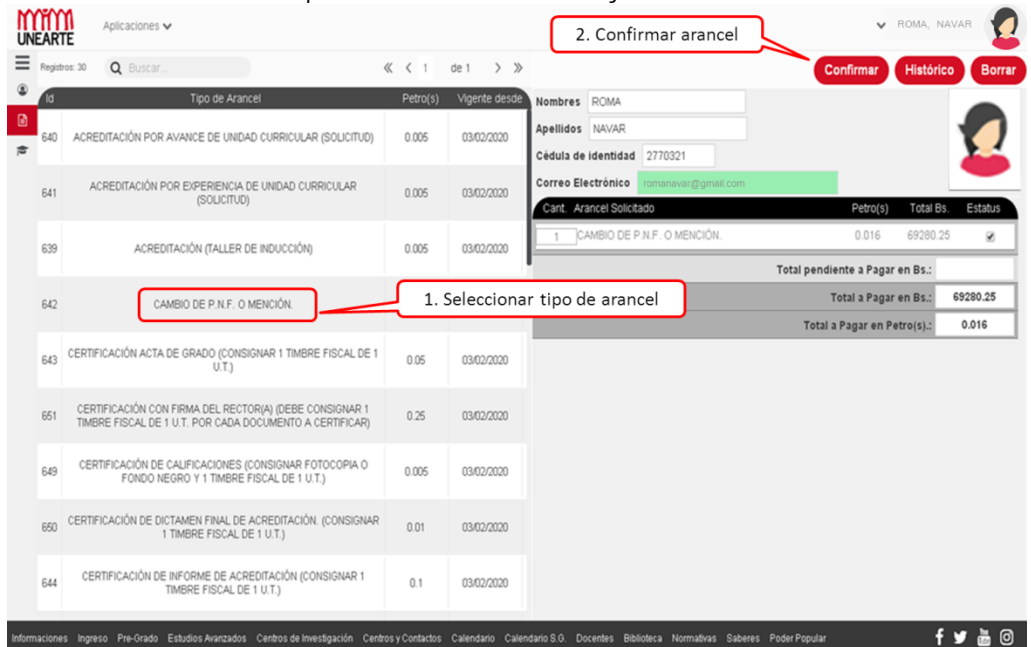

- Luego de que recibe en su cuenta de correo electrónico la información con el total de aranceles a cancelar y los datos de la cuenta de ingresos propios de la Universidad, realiza la transacción bancaria (depósito o transferencia).
- Anexe el recibo original del comprobante de pago de los aranceles al portafolio o expediente.

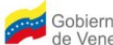

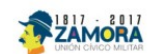

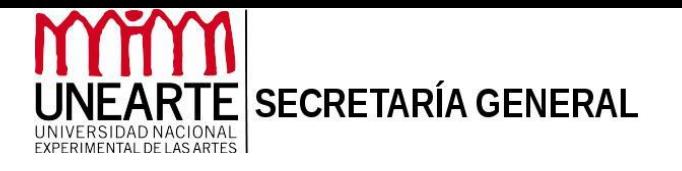

# ANEXOS

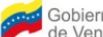

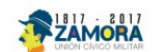

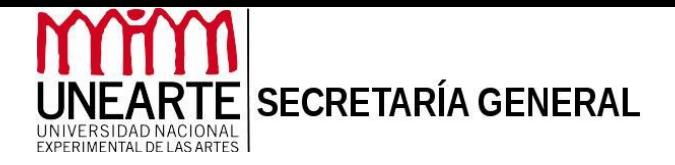

Anexo A – Imagen 1

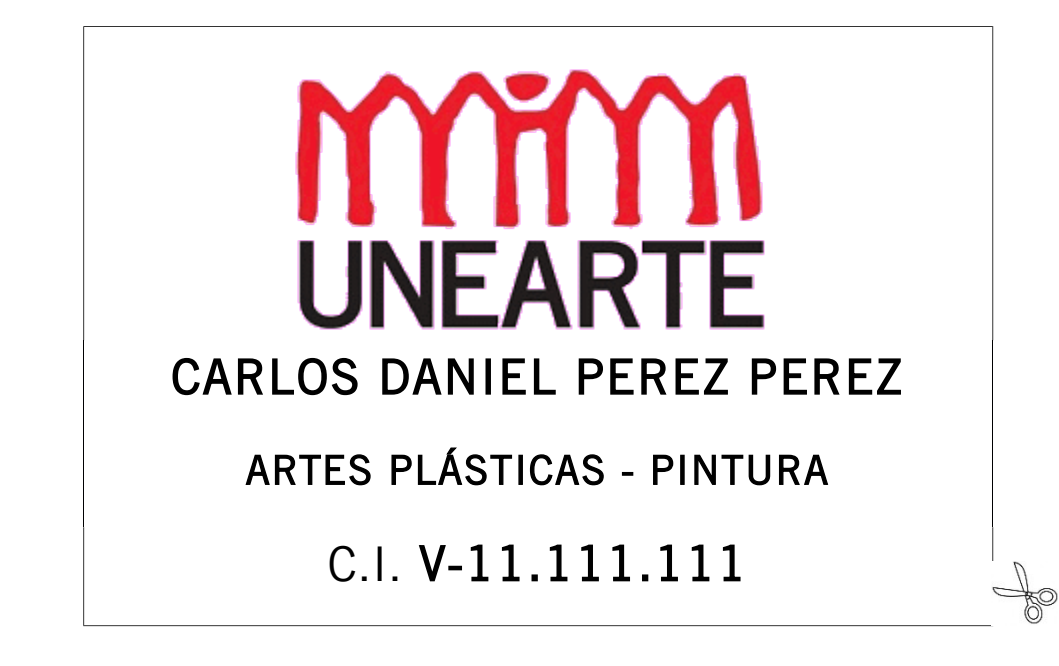

Anexo A – Imagen 2

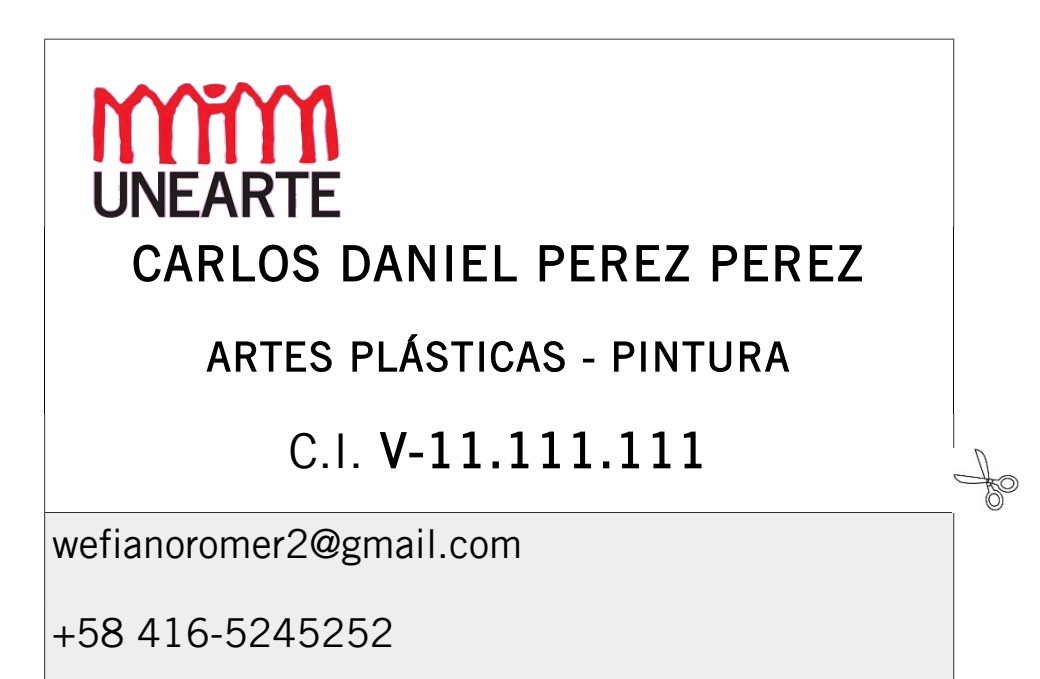

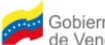

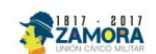

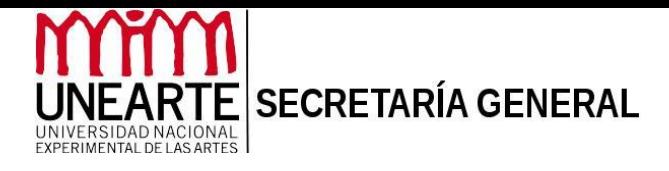

## ANEXO B PLANILLA DE REGISTRO DE ACREDITACIÓN (HOJA DE VIDA)

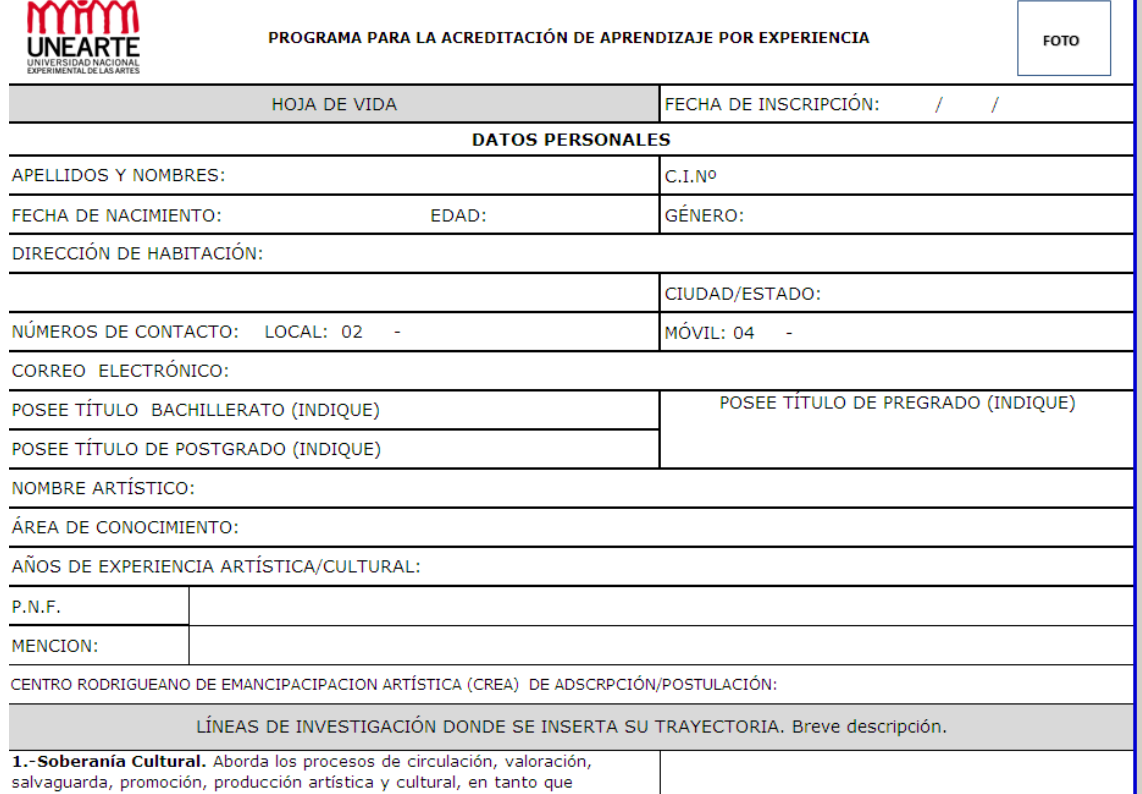

salvaguarda, promoción, producción artística y cultural, en tanto que

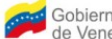

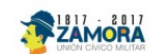

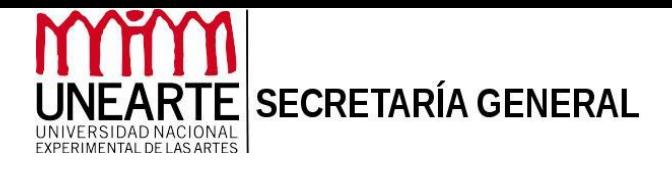

## ANEXO C

## ACTA DE ACREDITACIÓN DE APRENDIZAJES POR EXPERIENCIA

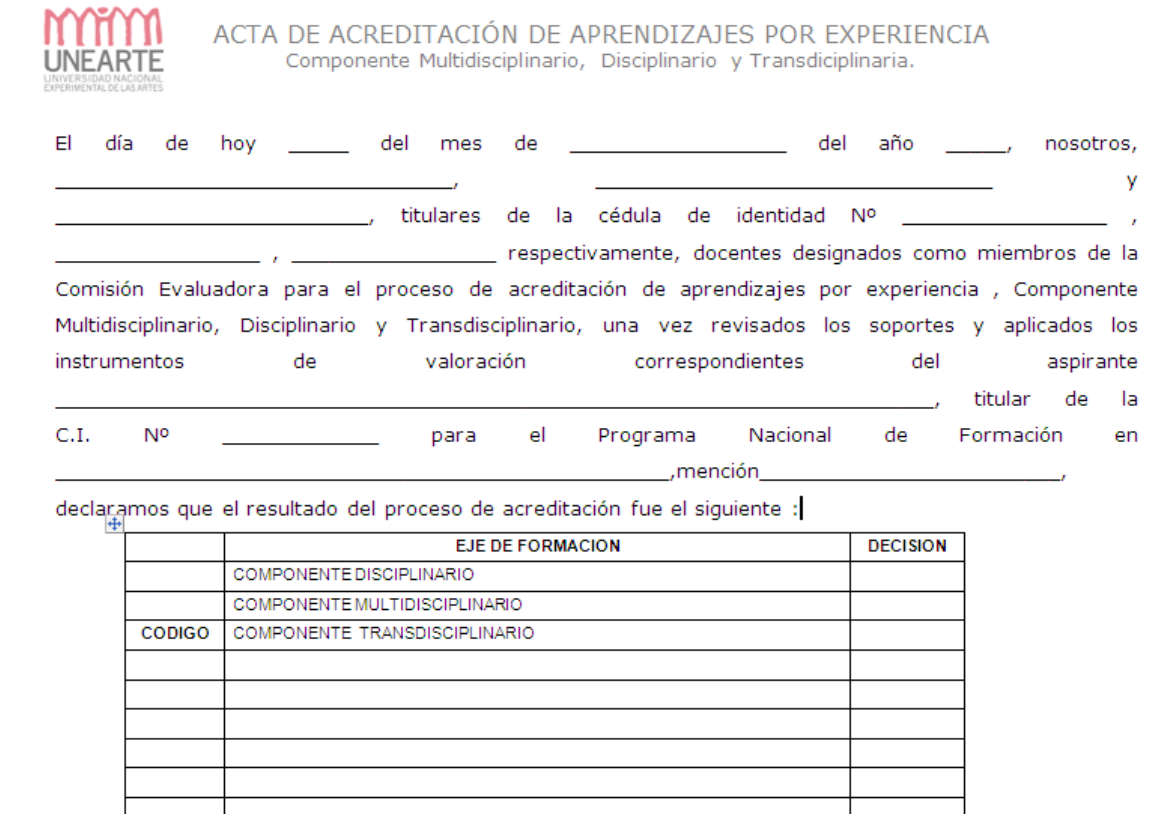

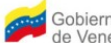

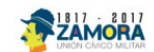